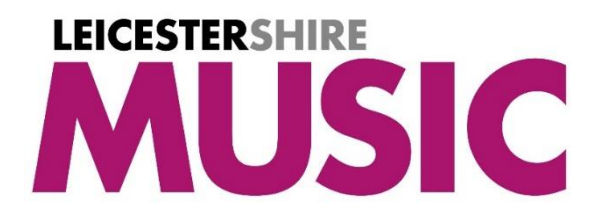

How to create a **Leicester**shire Music **Primary Scheme of Work** login *(This guidance is only for staff at schools having bought the LM Primary Scheme of Work)*

Create a login using the link below, using your school email address **<https://leicestershiremusichub.org/register>**

You will then be sent a verification email – this may go into your junk / spam folder, so please check there. Once verified, our systems will recognise the school part of your email address and assign access to the relevant resources automatically when you next log in.

Please use the link below to login **[www.leicestershiremusichub.org/login](http://www.leicestershiremusichub.org/login)**

You should then see your name in the top left corner of the screen.

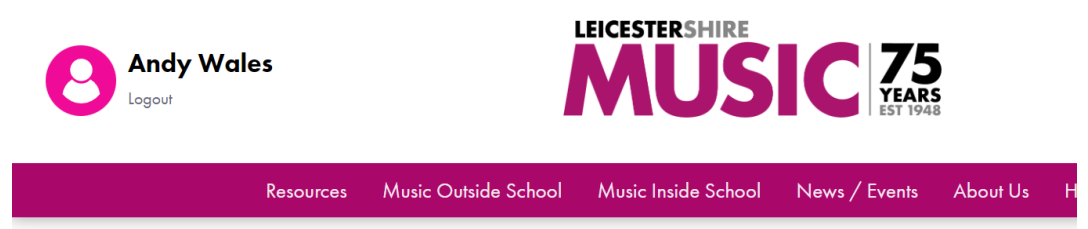

Please then click on **'Resources'** in the menu bar,

Then **'Primary Scheme of Work'** in the sub menu below

Then **'Primary Scheme of Work – Resource'** in the sub menu below that…

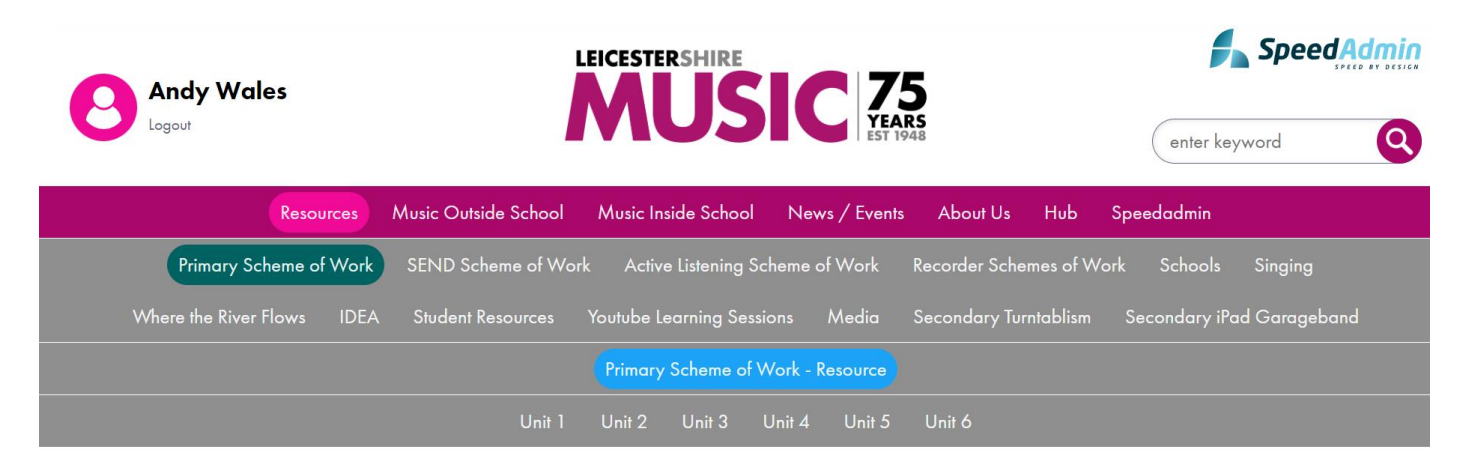

Leicestershire Music - Primary Scheme of Work

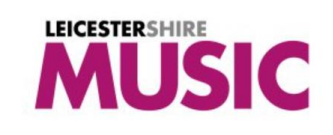

Please click on a title or link below to access the relevant resource

If you have any issues accessing the resource, please contact **[LMcomms@leics.gov.uk](mailto:LMcomms@leics.gov.uk)**